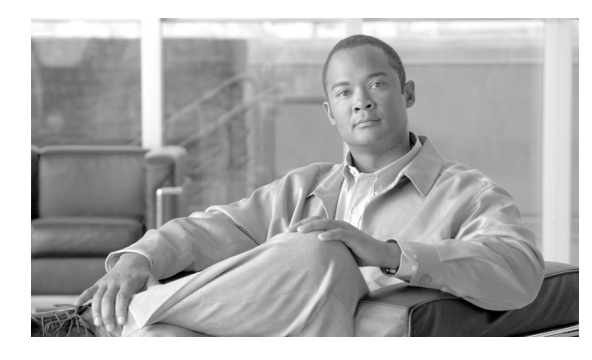

**APPENDIX C**

## **AUS** と連動するためのデバイスのブートスト ラップ

AUS とデバイス間で通信できるようにするには、デバイスのトランスポートを設定してから、AUS ま たは Security Manager のインベントリに追加します。デバイスは必要に応じて設定してください。

- **•** 「セキュリティ [アプライアンスのブートストラップ」\(](#page-0-0)P.C-1)
- **•** 「起動するソフトウェア イメージおよび ASDM [イメージのコンフィギュレーション」\(](#page-1-0)P.C-2)

## <span id="page-0-0"></span>セキュリティ アプライアンスのブートストラップ

AUS を使用して PIX ファイアウォールまたは ASA デバイスを管理する前に、デバイスで基本的な接 続ができるように最低限のコンフィギュレーションをデバイスで行います。基本的な接続の設定に関す る詳細については、『*[User Guide for Cisco Security Manager](http://www.cisco.com/en/US/products/ps6498/products_user_guide_list.html)*』を参照してください。

基本的な接続に加えて、AUS 固有の設定を行う必要があります。次の手順では、デバイスのコマンド ライン インターフェイスを使用してこの設定を実行および検証する方法を説明します。また、PIX Firewall Device Manager (PDM) セットアップ ウィザード (PIX バージョン 6.3 デバイスの場合)ま たは Adaptive Security Device Manager(ASDM)セットアップ ウィザード(PIX 7.0+ または ASA デ バイスの場合)を使用して設定できます。詳細については、ASA、ASDM、および PDM のマニュア ルを参照してください。

(注) AUS を使用して ASDM および ASA ソフトウェア イメージを管理するには、**asdm image** および **boot system** コマンドを使用して ASA デバイスをブートストラップする必要があります。詳細については、 「起動するソフトウェア イメージおよび ASDM [イメージのコンフィギュレーション」\(](#page-1-0)P.C-2) を参照 してください。

PIX または ASA デバイスを AUS と連動するようにブートストラップするには、デバイスのコンソー ル ポートに接続されたコンソール端末から次の手順を実行します。

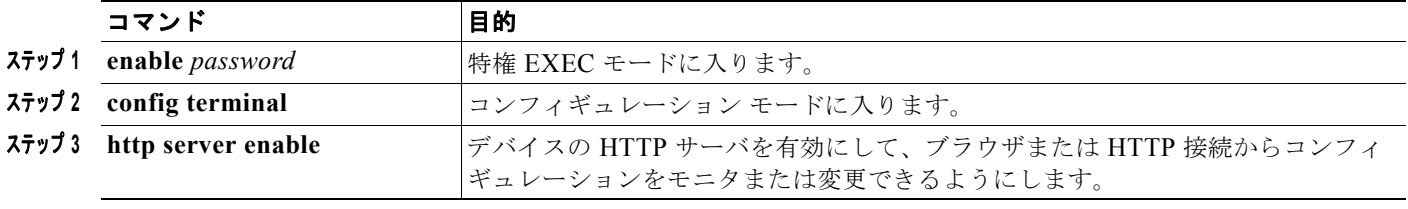

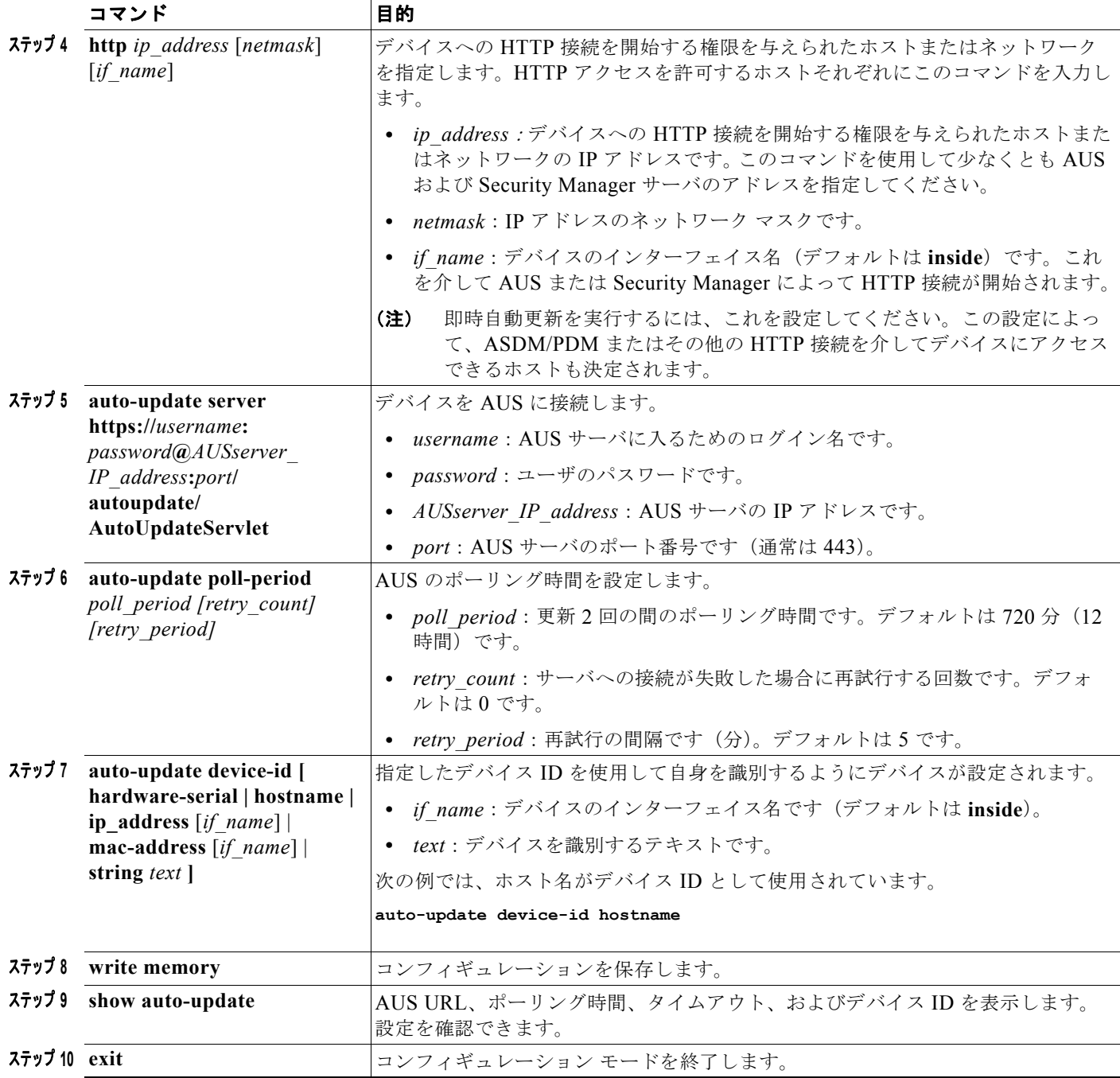

## <span id="page-1-0"></span>起動するソフトウェア イメージおよび **ASDM** イメージのコ ンフィギュレーション

デフォルトでは、セキュリティ アプライアンス によって内蔵フラッシュ メモリで最初に検出されたソ フトウェア イメージが使用されます。また、内蔵フラッシュ メモリで最初に検出された ASDM イメー ジまたは、イメージがない場合は次に、外付けフラッシュ メモリで最初に検出されたイメージが起動 されます。複数のイメージがある場合は、起動するイメージを指定してください。ASDM イメージの

場合、起動するイメージを指定しないと、イメージが 1 つのみインストールされている場合でも、セ キュリティ アプライアンスによって **asdm image** コマンドが実行されているコンフィギュレーション に挿入されます。自動更新で発生する問題を回避するため(設定されている場合)、または起動時に毎 回イメージが検索されないようにするためには、起動コンフィギュレーションで起動する ASDM イ メージを指定してください。

AUS を使用してデバイスにダウンロードされたイメージのバージョンをセキュリティ アプライアンス で **boot system** および **asdm image** コマンドを使用して示す必要があります。これを実行しないと、セ キュリティ アプライアンスのイメージは、AUS からダウンロードされた最新のバージョンによって上 書きされ、ASDM イメージの更新に失敗する場合があります。

また、セキュリティ アプライアンスに割り当てられたコンフィギュレーション ファイルは、デバイス に設定された同じブート ソフトウェア イメージおよび ASDM イメージを示す必要があります。示され ていない場合、セキュリティ アプライアンスにある既存のイメージは、AUS からダウンロードされる 最新のバージョンによって上書きされます。

セキュリティ アプライアンスで次のメッセージが表示された場合、セキュリティ アプライアンスの ASDM イメージが現行のバージョンと互換性があることを確認してください。この条件は、デバイス で **show run** コマンドの出力を表示することで確認できます。

Auto-update client: Sent DeviceDetails to /autoupdate/AutoUpdateServlet of server 10.1.1.200 Auto-update client: Processing UpdateInfo from server 10.1.1.200 Auto-update client: Failed to contact: https://10.1.1.200/autoupdate/AutoUpdateServlet, reason: ErrorList error code: CALLHOME-PARSER-ERROR, description: The XML parser encountered an error: The content of element type "DeviceDetails" must match "(DeviceID,HostName,PlatformFamily,PlatformType,SerialNumber,SysObjectId,IPAddress+,Versio nInfo\*,Memory\*)

次では、これらをデバイスのコマンド ラインを使用して設定する手順を説明します。また、Security Manager で [Platform] > [Device Admin] > [Boot Image/Configuration] ポリシーを使用しても設定でき ます。

**•** 起動するソフトウェア イメージを設定するには、次のコマンドを入力します。

hostname(config)# **boot system** *url*

*url* に次のいずれかを入力します。

**–** {**flash:/** | **disk0:/** | **disk1:/**}[*path/*]*filename*

**flash:/** キーワードは、PIX 500 シリーズ セキュリティ アプライアンスの内蔵フラッシュ メモ リを示します。ASA 5500 シリーズ適応型セキュリティ アプライアンスの内蔵フラッシュ メ モリには、**flash:/** または **disk0:/** と入力できます。**disk1:/** キーワードは、ASA の外付けフ ラッシュ メモリを示します。

**– tftp://**[*user*[**:***password*]**@**]*server*[:*port*]**/**[*path/*]*filename*

このオプションは、ASA 5500 シリーズ適応型セキュリティ アプライアンスでのみサポートさ れます。

**boot system** コマンド エントリを最大 4 つ入力して、順番に起動する異なるイメージを指定できま す。セキュリティ アプライアンスによって最初に検索されたイメージが起動されます。**boot system tftp:** コマンドは 1 つのみ設定でき、最初に設定する必要があります。

**•** 起動する ASDM イメージを設定するには、次のコマンドを入力します。

hostname(config)# **asdm image** {**flash:/** | **disk0:/** | **disk1:/**}[*path***/**]*filename*

起動するソフトウェア イメージおよび **ASDM** イメージのコンフィギュレーション